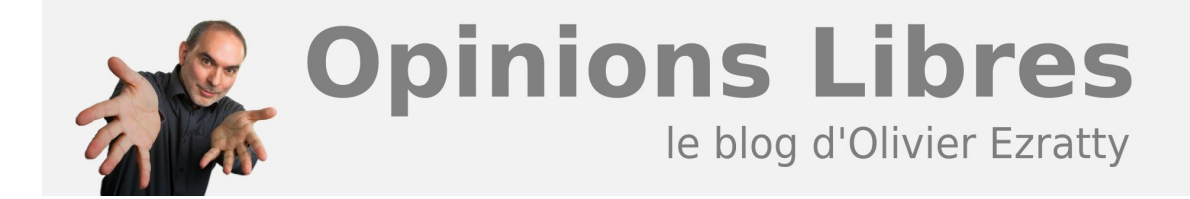

## **[RSS & Blog Tools Update](https://www.oezratty.net/wordpress/2007/rss-blog-tools-update/)**

Voici un petit post pour faire le point sur quelques outils de tous les jours et de leurs évolutions.

J'ai changé de lecteur RSS et suis passé de SharpReader que j'utilisais depuis deux ans à FeedReader. Mon outil de création de posts pour ce blog – Windows Live Writer – a un peu évolué. Et en prime, quelques astuces pour optimiser la configuration d'un PC sous Windows Vista.

## **FeedReader**

Je suis un grand utilisateur de flux RSS pour m'alimenter en informations sur un tas de sujets d'intérêt. Mais faire le tri dans le tas et suivre le rythme n'est pas évident. D'où le besoin de disposer d'un lecteur ou aggrégateur RSS rapide et permettant d'organiser ses flux. Jusqu'à présent, j'utilisais **[SharpReader](http://www.sharpreader.net/)**. Rapide et bien organisé, il convenait à mes besoins. Même s'il était clair qu'il n'était pas très complet. Je m'étais lancé en octobre 2006 dans un **[banc d'essai](https://www.oezratty.net/wordpress/2006/choisir-son-lecteur-rss/)** de plusieurs dizaines de lecteurs RSS. Et un peu dépité, je n'avais pas vraiment trouvé mieux que SharpReader, tout du moins dans la catégorie des lecteurs gratuits ou open source. J'étais quelque peu interloqué de voir l'enthousiasme de certains pour des lecteurs Web-based comme Google Reader. Lecteurs que j'avais testés mais qui sont bien trop lents pour le volume de flux RSS que je traite régulièrement.

Un peu par hasard, je suis tombé sur un lecteur qui avait échappé à mon banc d'essai d'octobre dernier: **[FeedReader](http://www.feedreader.com/)**. Peut-être parce que celui-ci était payant et semble devenu freeware. Je l'ai testé 24 heures et puis l'ai adopté.

Voici pourquoi :

Tout d'abord, l'**import de mes flux** de SharpReader en OPML a fonctionné en respectant leur hiérarchie à plusieurs niveaux même si j'ai du contourner un bug de FeedReader qui n'importait pas bien les dossiers contenant à la fois des flux et d'autres dossiers.

**1**

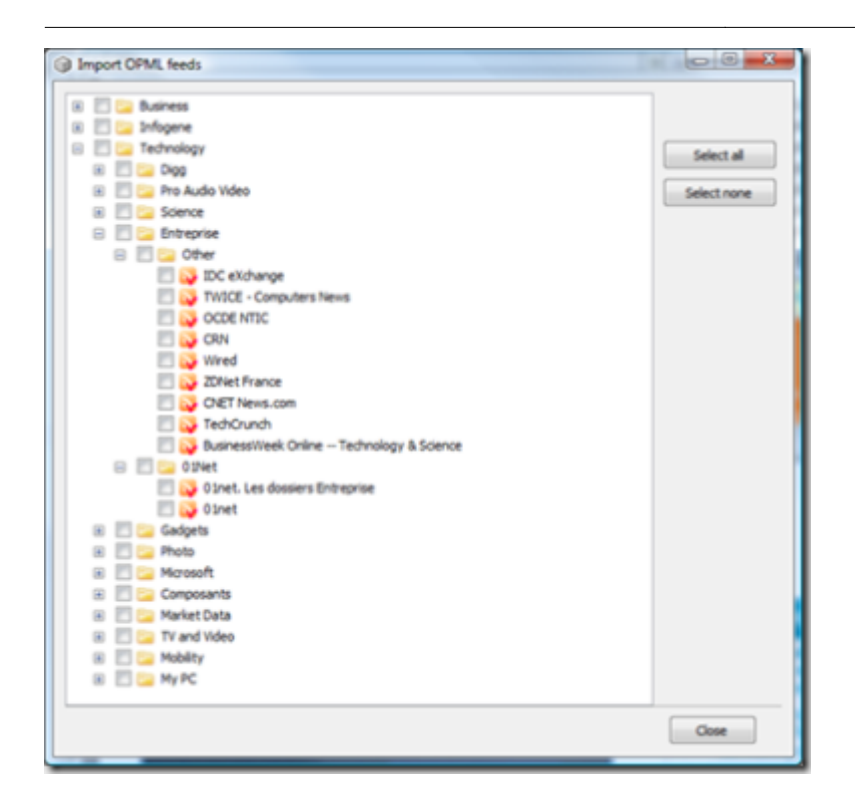

Ensuite, fondamental, le lecteur permet d'**afficher directement les articles en HTML** dans le lecteur RSS sans avoir à ouvrir un navigateur externe ou de gérer des tabs. De nombreux lecteurs RSS ne savent pas faire cela et c'est d'ailleurs curieux. Nombreux sont ceux qui affichent uniquement le résumé de l'article et lorsque l'on clique sur le titre, lance un navigateur Internet externe.

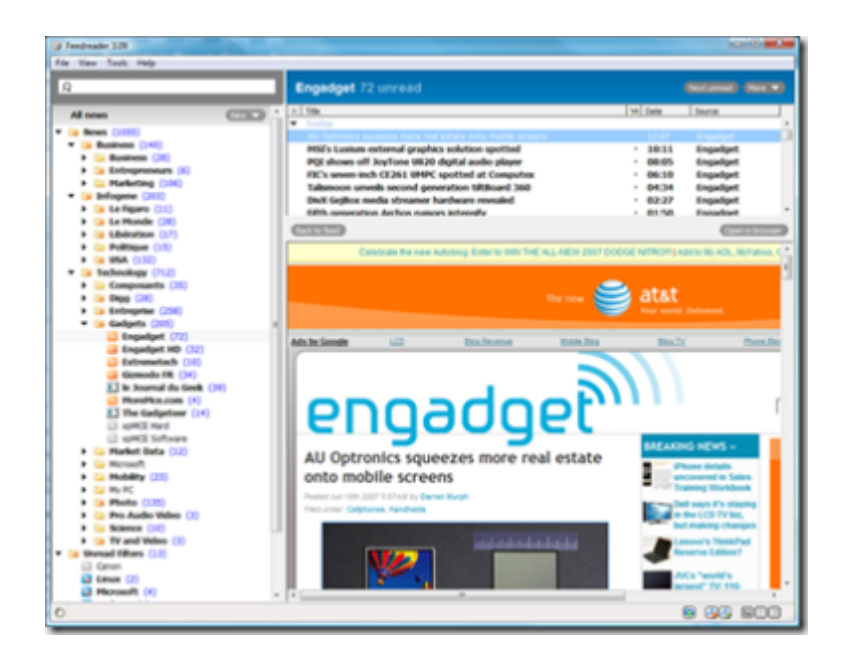

- La **navigation** est très rapide d'un article à l'autre, et peut se faire à la fois à la souris et au clavier. Mais il est dommage que, comme la quasi-totalité des lecteurs RSS que j'ai pu tester, il ne sache pas copier dans son cache les pages HTML des articles. Pour permettre leur lecture "offline" et aussi qu'elle soit plus rapide. Outlook 2007 propose bien cette fonction, mais la page HTML est attachée à l'article qui se présente sos forme de mail. Il ne permet donc pas une consultation rapide des pages HTML.
- On peut définir des **dossiers virtuels** avec des critères de recherche (les SmartFeeds). Chose que ne faisait pas SharpReader. De nombreux lecteurs RSS proposent cela maintenant. Cela permet de dépiler ses flux par thème. On peut même les organiser hiérarchiquement. FeedReader propose même de gérer le

téléchargement des pièces attachées aux feeds pour ces SmartFeeds. Il est curieux qu'ils ne le proposent pas d'ailleurs pour des feeds normaux.

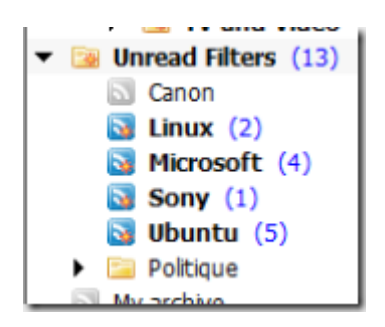

- On peut **archiver** ses articles dans un dossier à part. Même si c'est encore un peu rudimentaire à ce stade.
- On peut éventuellement faire fonctionner son lecteur en **mode multi-postes**, par partage des fichiers de gestion du lecteur en réseau, y compris en FTP. Mais je ne l'ai pas encore testé.

FeedReader est multi-lingue et freeware. Il est actuellement en version 3.09.

J'en ai profité pour mettre à jour mon **[comparatif de lecteurs RSS](https://www.oezratty.net/wordpress/wp-content/themes/Ezratty2/forcedownload.php?file=/Files/Publications/Olivier%20Ezratty%20Test%20de%20lecteurs%20RSS.pdf)**, mais je n'ai pas fait le tour de toutes les nouvelles versions des lecteurs que j'avais testés en octobre 2006 mais ai indiqué lorsque possible le numéro des versions testées dans le tableau. J'ai retesté RSS Bandit et Blog Navigator. Le premier est l'un des lecteurs Open Source les plus courants. Mais il n'a pas fait beaucoup de progrès et n'affiche toujours pas les articles en HTML dans l'application ce qui est rédhibitoire pour moi. Le second a l'air intéressant et capable de gérer les pages HTML en cache mais il est tellement buggé qu'il est inutilisable. En tout cas, trop de lecteurs RSS veulent décider à notre place de la manière dont nous souhaitons visualiser et gérer l'information!

Sinon, sous Ubuntu, j'ai testé tout ce qui trainait comme lecteur RSS et aucun ne va bien loin et n'est à la hauteur des premiers lecteurs de mon tableau que l'on trouve sous Windows.

Je suis donc toujours à l'affut d'autres lecteurs de RSS qui pousseraient plus loin les fonctionnalités, tout en respectant les basiques énoncés ci-dessus.

## **Windows Live Writer**

Je viens également de remplacer la bêta 1 de **[Windows Live Writer](http://writer.live.com/)** qui commençait à dater (septembre 2006) par la bêta 2 qui est arrivée il y a deux semaines. Au passage, petite remarque pour Microsoft qui s'applique également à Google pour Picasa : pourquoi diable leur site de téléchargement de ces outils n'indique-t-il pas le numéro de version du logiciel en question? C'est assez incroyable…

Je m'inquiétais un peu car Windows Live Writer est un outil très bien foutu et le silence de près de six mois chez Microsoft pouvait laisser entendre un abandon du logiciel. L'équipe qui s'en charge est donc toujours là. Une partie provient de l'acquisition d'OnFolio (mars 2006) ce qui est une bonne nouvelle.

Qu'est-ce que Live Writer Beta 2 apporte? A vrai dire, pas grand chose de bien visible. Il y a bien le support de tableaux, une interface utilisateur qui supporte Aéro dans Windows Vista, un formatage plus étendu des images insérées dans les posts. Microsoft a aussi ajouté le support de Live Maps, tout étant bon pour faire de la "vente croisée". Mais Live Writer reste un des meilleurs outils d'authoring de blogs dans la nature (gratuit) et en plus il fonctionne avec autre chose que Live Spaces. Il interopère parfaitement avec mon WordPress, et supporte aussi Typepad.

Par contre, on ne sait pas trop ce que devient cet assez bon lecteur RSS d'OnFolio, actuellement planqué comme plug-in de la Windows Live Toolbar. Un choix d'architecture des plus contestables. Je préfèrerai bien pouvoir choisir un lecteur RSS sans dépendre d'une toolbar qui ne sert à pas grand chose à part encombrer de barres d'outils son navigateur.

## **Accélérer Vista (ou Windows XP)**

Après avoir installé FeedReader, j'ai constaté une lenteur de mon PC générée par des accès disques incessants. Pour voir d'où cela provenait, j'ai lancé **[FileMon](http://www.microsoft.com/technet/sysinternals/FileAndDisk/Filemon.mspx)**, cet outil gratuit de chez Microsoft, qui vient de SysInternals, racheté par Microsoft en 2006. Et qui permet de suivre en temps réel les accès fichiers sur son PC. J'en ai déduit que FeedReader lisait et écrivait très fréquemment sur de petits fichiers temporaires situés dans Users, et que le moteur de recherche de Vista les scannait à la même vitesse.

J'ai donc choisi de retirer le répertoire "Users" de l'indexation. Il y a beaucoup de trafic dans Users avec tous ces fichiers temporaires liés à l'usage d'Internet, et des RSS. En enlevant ces dossiers de l'indexation, tout s'améliore. mais direz vous, c'est là que se trouvent vos fichiers perso (ce n'est pas mon cas). Alors sélectionnez les répertoires spécifiques qui sont dans users/votreuserID qui contiennent vos fichiers persos et éviter le reste.

Voilà, c'en est fini pour les bidouillages aujourd'hui !

*Article modifié le 24 mars 2008 pour mettre à jour le lien sur le tableau comparatif de lecteurs RSS et faciliter son téléchargement.*

> Cet article a été publié le 10 juin 2007 et édité en PDF le 16 mars 2024. (cc) Olivier Ezratty – "Opinions Libres" – **<https://www.oezratty.net>**